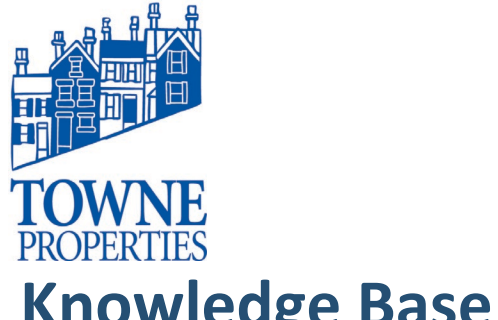

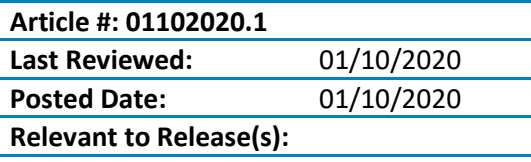

# **Knowledge Base Article**

### **THE DIGEST EMAIL: USING THE DIGEST EMAIL TO RELEASE QUARANTINED MESSAGES**

#### **Content**

Your administrator has created policies to ensure messages containing potential junk / spam content, or specific attachments aren't delivered directly to your Inbox. Instead they are held in a quarantine area, called the Hold Queue.

You can view and control these messages, without having to contact your administrator, by using the automated digest sent to your Inbox. The frequency of the digest is controlled by your administrator, and displays a summary of your messages in the Hold Queue. If there are no messages in the Hold Queue, you'll not receive the digest.

An example digest is displayed below but your administrator may have customized the digest to include your branding, specific wording, and other details.

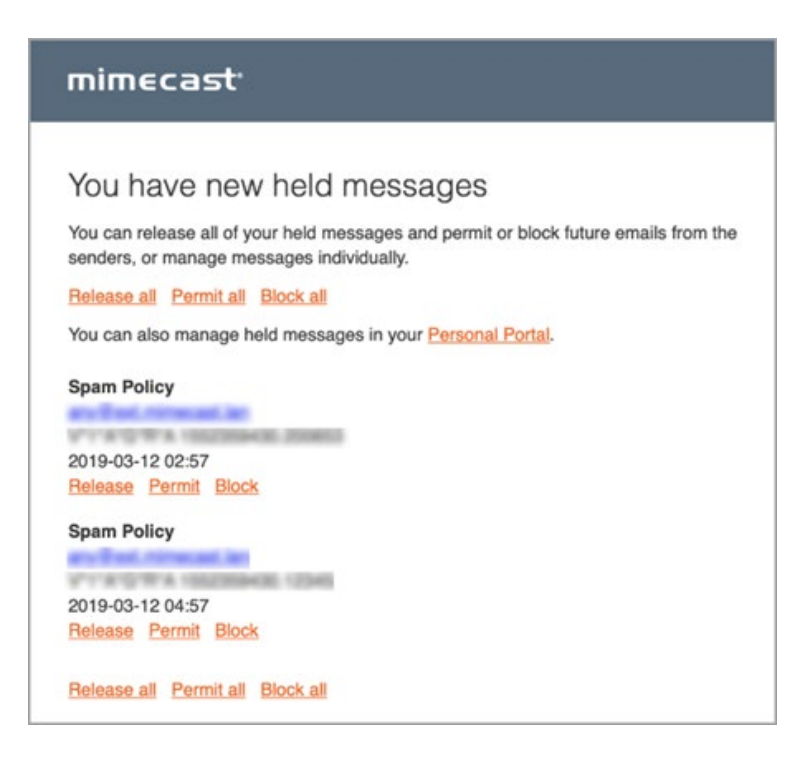

## Knowledge Base Article The Digest Email

Article #: 4122017**.**1 Page 2

## *1. Using the Digest*

The digest lists the actions you can take to ensure legitimate messages aren't missed and that they are released to your Inbox. The actions you can take are listed below, together with details of what happens to the held messages and all future messages from the sender. Each message in the digest must be actioned individually.

**Warning:** As you can regulate the messages you accept into your inbox, it is crucial for you to understand the significance of each action before deciding what action to apply to each message.

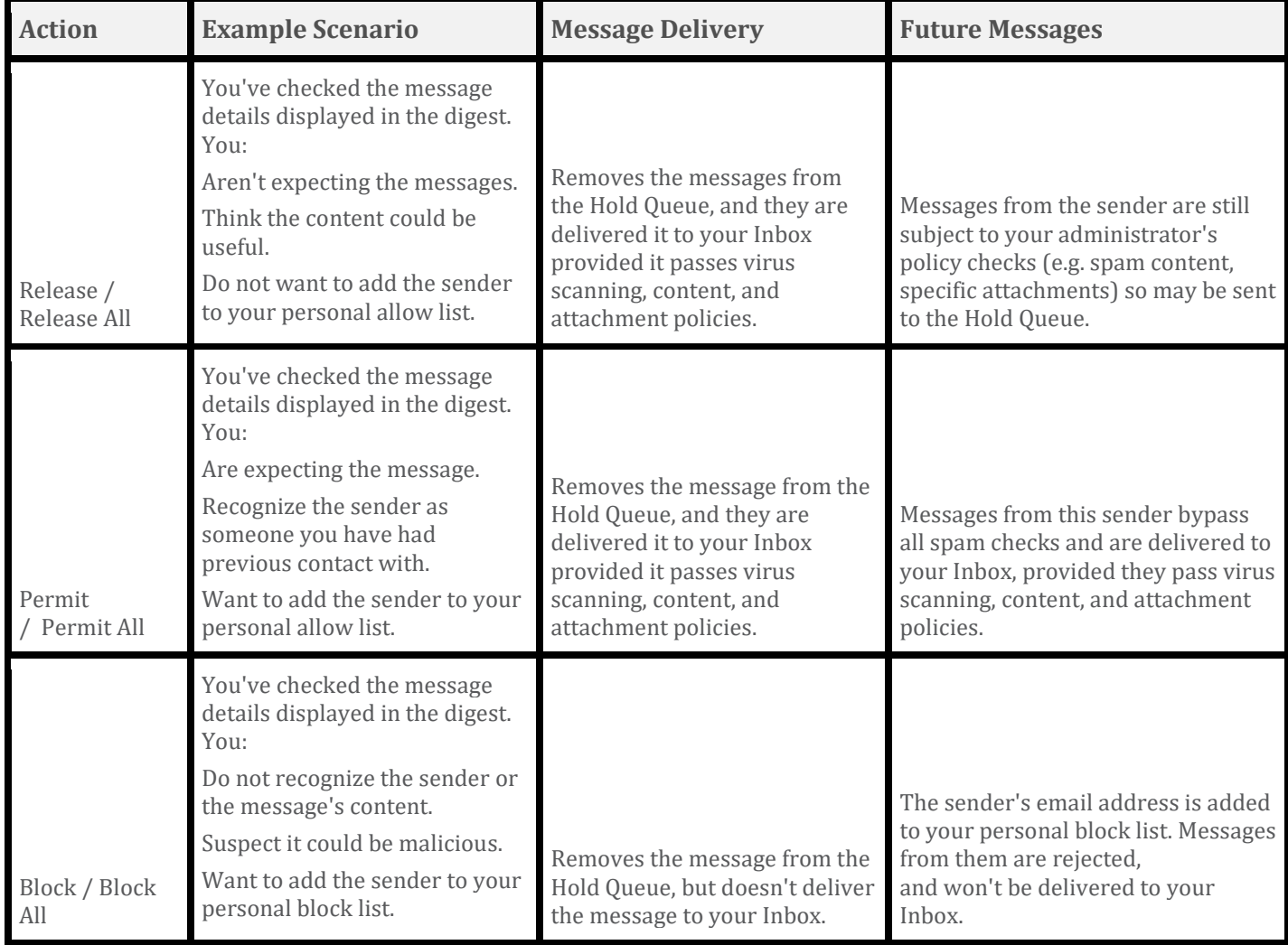

Please contact Towne Properties Support help@towneproperties.com if you have any questions.

**© 2020 Towne Information Systems, Inc. Page 2**